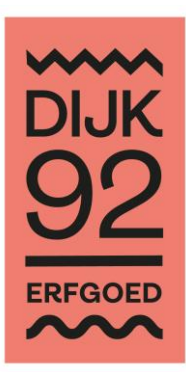

# **Tascam DR-40**

## **Beknopte gebruiksaanwijzing**

### **1. Opnames maken**

- 1. Zet de Tascam aan door de knop **AAN/UIT/HOME ■** een tijdje in te drukken.
- 2. Kijk na of de batterijen voldoende zijn opgeladen. Dit doet je best van zodra je het toestel ter beschikking hebt. Dan is er nog tijd om de eventueel platte batterijen op te laden. De toestand van de batterijen kan je aflezen in de rechterbovenhoek op de display op de Tascam.
- 3. Kijk na aan de rechterkant van de Tascam of de **SD-geheugenkaart** in het toestel zit. Je dient hiervoor het luikje **SD/PUSH-EJECT** te openen. De SD-geheugenkaart is blauw en kan je zien zitten in het gleufje. Zonder de SD-geheugenkaart kan je geen opnames maken! Aan de zijkant van de SD-geheugenkaart is er een schuifknop **LOCK/UNLOCK**. De schuifknop staat standaard op UNLOCK om opnames te kunnen maken, overzetten en verwijderen. Zorg ervoor dat je het luikje na de controle opnieuw goed afsluit.
- 4. Sluit altijd de externe micro van Philips aan. Dit zorgt voor een betere en constante geluidskwaliteit. De Philips microfoon heeft een koppelstuk, nodig voor de aansluiting op de Tascam. De aansluiting **EXT MIC/LINE IN** voor een externe microfoon vind je onderaan de Tascam. Je kan de microfoon aansluiten via de **L of R- aansluiting**. Kijk vervolgens na of aan de linkerkant van de Tascam de schijfknop **EXT IN** op **MIC** staat.
- 5. Neem altijd op in **WAV.-formaat**. Om deze instelling na te kijken, druk op **MENU**, kies **REC SETTINGS** en druk op ENTER/MARK. WAV.formaat is normaal gezien ingesteld als standaardformaat. Indien dit niet zo is, druk dan op ►►▐ zodat je het formaat WAV. 16bit kan selecteren door op knop + of – te drukken [zwart gemarkeerd betekent dat dit item geselecteerd is en je dit kan wijzigen]. Terugkeren naar het beginscherm kan door op MENU te drukken.
- 6. Indien je klaar bent voor de opname, druk je op **RECORD** . Door één maal te drukken, begint de knop te flikkeren. Dit betekent dat de TASCAM klaar is voor opname. Door nogmaals op RECORD • te drukken, start je de eigenlijke opname. De knop licht nu constant op. Pauzeren tijdens de opname kan door één maal op RECORD • te drukken. Het lichtje rond de knop zal opnieuw flikkeren.

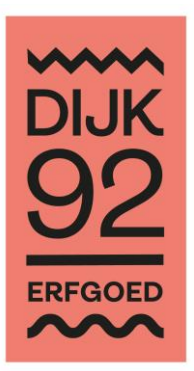

Om verder te gaan met de opname [dus binnen dezelfde opnamefile], druk je gewoon terug op RECORD . Opnemen gebeurt wanneer het lichtje rond de RECORD · constant brandt. Om de opname te stoppen, druk je op de knop AAN/UIT/HOME ■. Een je de knop AAN/UIT/HOME ■ hebt gebruikt, is de opname afgesloten. Als je verder wil opnemen, gebeurt dit in een nieuwe opnamefile.

7. Door een hoofdtelefoon aan te sluiten, kan je de opname[s] beluisteren op de Tascam zelf. De [niet bijgeleverde] hoofdtelefoon sluit je aan op **LINE OUT** aan de linkerkant van de Tascam. Om te luisteren druk je op de knop **PLAY ►**. Met de knop ►►▐ kan je doorspoelen naar het begin van een nieuwe opname.

#### **2. Opnames overzetten op de computer**

1. Sluit de **USB-kabel** aan op de Tascam. De aansluiting USB bevindt zich aan de rechterkant van de Tascam.

Op de display verschijnt het scherm **USB select**. Selecteer **STORAGE** via de knop + of -. Druk op ENTER/MARK om de selectie te bevestigen. De boodschap **USB connected** zal verschijnen op de display. De Tascam zal zich automatisch installeren op jouw computer.

2. Op jouw pc verschijnt de melding **AUTOMATISCH AFSPELEN**. Kies vervolgens **MAPPEN EN BESTANDEN WEERGEVEN**.

Je kan de Tascam ook terugvinden op jouw pc door naar **COMPUTER** te gaan. Daaronder is de Tascam terug te vinden onder **DR-40**.

- 3. De opnames vind je terug in de map **MUSIC**. Je kan ze best kopiëren naar je computer en plakken [in plaats van knippen en plakken]. Check eerst of het overzetten van de opnames is gelukt vooraleer ze te verwijderen van de Tascam.
- 4. Om de Tascam op een veilige manier los te koppelen, ga je te werk zoals bij ieder extern apparaat. Bijvoorbeeld bij een door Windows aangestuurde computer, selecteer je de Tascam via het pijltje op de werkbalk onderaan jouw pc. Klik dan met de rechtermuisknop op het USB-icoontje om de Tascam veilig uit te werpen. De Tascam schakelt zichzelf uit wanneer hij wordt losgekoppeld van de pc.

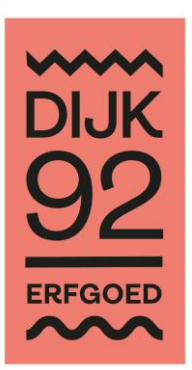

### **3. Opnames deleten**

Hiervoor zijn er twee mogelijkheden:

1. *Via de computer:* indien je voor deze optie kiest, moet de Tascam nog aangesloten zijn op jouw computer.

Ga via COMPUTER naar DR-40. Open de map MUSIC en selecteer de opnames die je wil verwijderen. Verwijder vervolgens de geselecteerde of alle opnames.

2. *Via de Tascam:* hiervoor hoeft de Tascam niet meer aangesloten te zijn op jouw computer. Bovenaan in de zwarte balk zie je hoeveel opnames je hebt [bijvoorbeeld FOLDER 0002/0004, dit is de tweede van vier opnames die je hebt gemaakt]. Met de knop ►►▐ kan je doorspoelen naar een volgende opname. De nummer van de opname in de balk is de opname die je zal verwijderen.

Selecteer de opname die je wil verwijderen. Druk op de knop **QUICK**. In de display verschijnt een nieuw schermpje. Bovenaan staat **DELETE** in het zwart [wat betekent dat deze functie geselecteerd is]. Indien DELETE niet zwart gemarkeerd is, selecteer je deze functie via de knop + of -. Druk op ENTER/MARK om de opname te verwijderen. Er verschijnt een nieuw scherm. Indien je de knop AAN/UIT/HOME ■ indrukt, wordt de opname niet verwijderd. Druk je de knop ENTER/MARK in, dan wordt de geselecteerde opname wel verwijderd.

Indien je alle opnames op deze manier wil verwijderen, moet je alle opnames één voor één selecteren en verwijderen.

3. Zet de Tascam uit door de knop AAN/UIT/HOME ■ even ingedrukt te houden.

 De Tascams zijn normaal gezien klaar voor gebruik en ingesteld volgens de standaardinstellingen. Wie aan deze instellingen iets dient te wijzigen, zorgt ervoor dat de standaardinstellingen opnieuw ingesteld zijn wanneer het toestel wordt ingeleverd. Bij de Tascams zit een uitgebreide Frans- en Engelstalige waar je op kan terugvallen bij problemen of indien je meer wenst te weten over de instellingen en het gebruik.

Lever de Tascam terug in met een lege SD-geheugenkaart en volledig opgeladen batterijen.

 Zorg dat alle toebehoren [kabels, aansluitingen, micro, originele gebruiksaanwijzingen…] netjes verpakt worden in de originele doos. Stop alles terug in de draagtas waarin je de Tascam hebt ontleend.